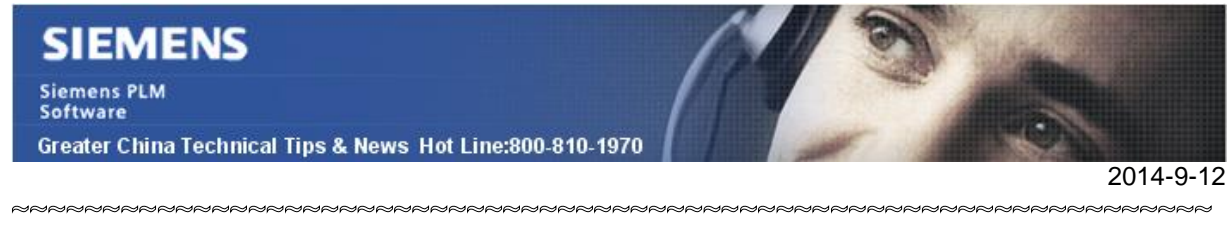

# **Siemens PLM Software** 技術技巧及新聞

歡迎流覽《Siemens PLM Software 技術技巧及新聞》, 希望它能成為 Siemens PLM Software 技術支援團隊將 Siemens PLM Software 最新產品更新、技術技巧及新聞傳遞給用戶的一種途徑

#### **Date: 2104/09/12**

## **License Tips**

# **1.** 如何在作業系統 **reboot** 之後馬上自動啟動許可服務?

如果你發現在許可伺服器的作業系統 reboot 後。馬上啟動 NX 出現下面報錯,

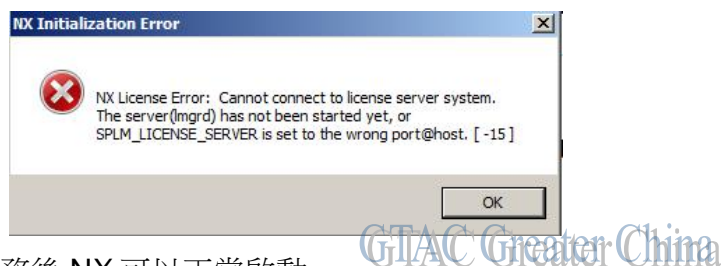

NOTE: 手工啟動許可服務後 NX 可以正常啟動。

其實正常情況下 Siemens PLM License Server 是完全不需要在系統 reboot 後手工啟動 的,預設情況下許可服務會在系統 reboot 後 2-3 分鐘自動啟動。

這 2-3 分鐘的時間延遲,是可以通過設置'Siemens PLM License Server' 服務的 Startup type 來修改。

選擇:Startà Control Panel àAdministrative Toolsà Servicesà Right-click Siemens PLM License Server à Open Propertiesà Click on the pull-down for Startup type.

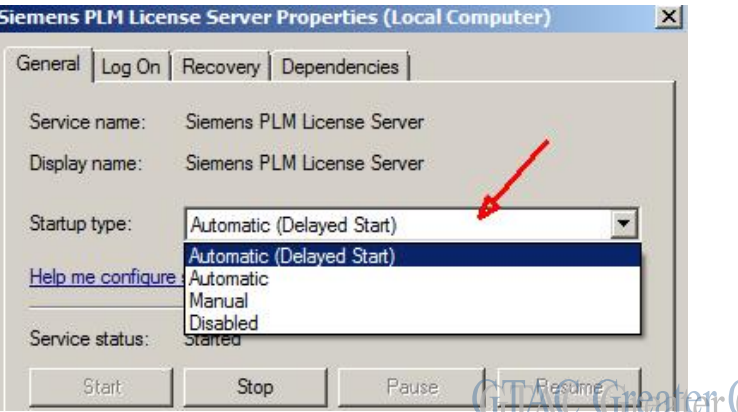

如果把 Startup type 設置為'Automatic,那麼許可服務會在系統 reboot 後立即啟動,如果 設定的是 'Automatic (Delayed Start)', 那麼許可服務會在作業系統 reboot 後延遲一小段 時間再啟動

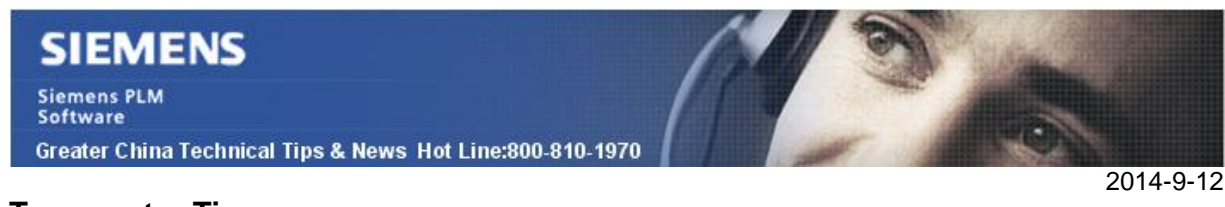

# **Teamcenter Tips**

# **2.** 如何在精簡型用戶端中列出所有的版本

.預設設置下,精簡型用戶端中只顯示最近工作中的版本,而在富用戶端中會顯示所有版 本。

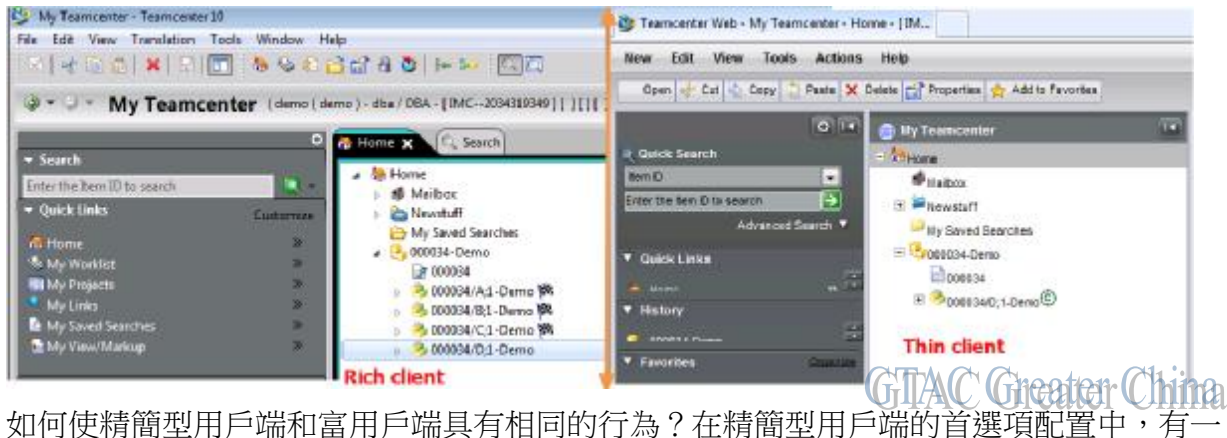

個顯示所有版本的選項,只顯示最近工作中的版本是默認行為。

- 1. 選擇編輯功能表,點擊首選項子功能表打開首選項視窗
- 2. 選擇顯示面板,點擊顯示所有版本,然後在彈出的視窗中選擇 yes,然後點擊確定 按鈕保存設置。

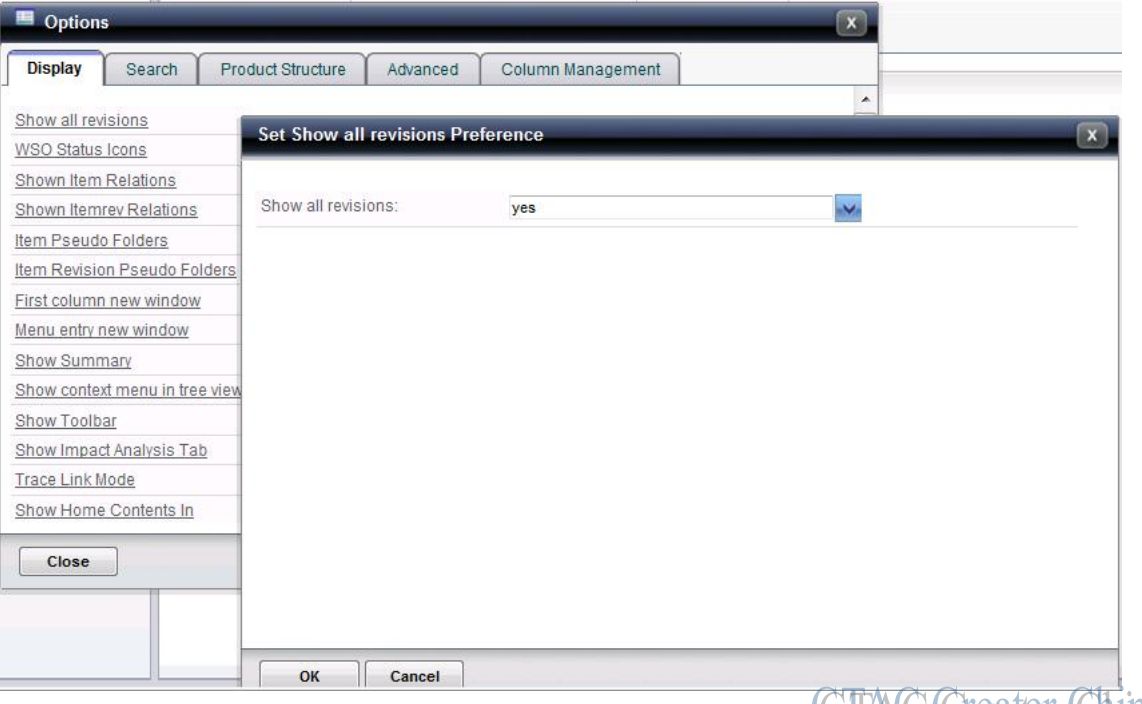

GIAC Greater China

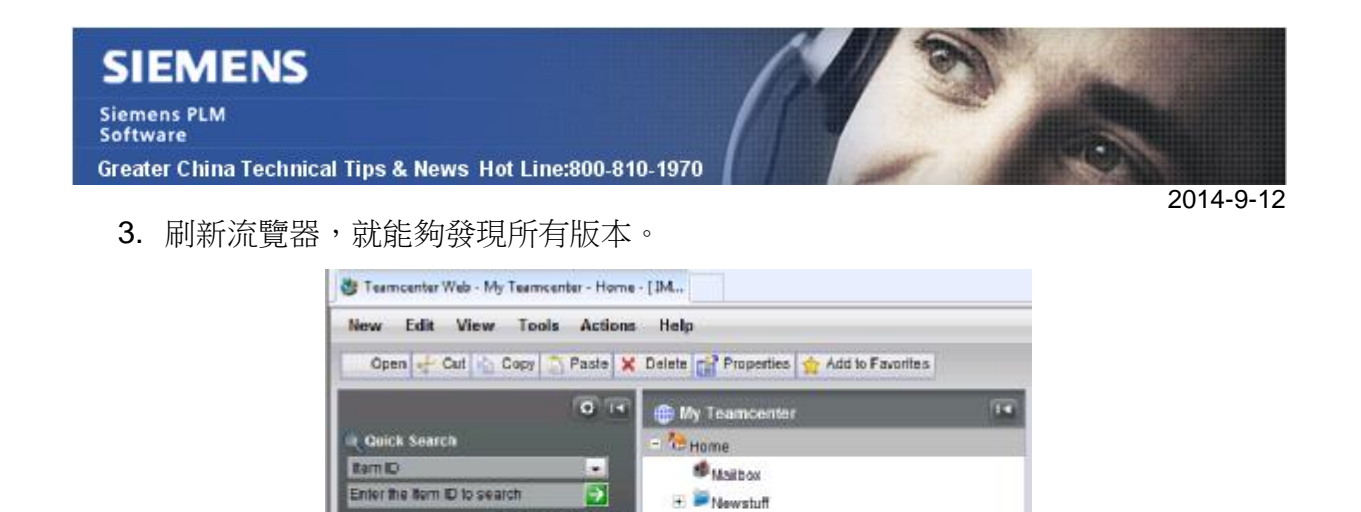

My Saved Searches  $= 0.00034 - 0.0002$ 

> 2000034K1-Demo 20000348.1-Demo<sup>04</sup>

20000340:1-Demo<sup>108</sup> 1 2000034/D;1-Demo

**AC Greater China** 

3000034

Advanced Search

# **3. Nastran** 的 **scratch** 為什麼沒被刪除**?**

**V** Quick Links

\* History

**T** Favorites

 $\overline{\mathbf{r}}$  I want to.

### 問題**/**症狀

**NX Nastran Tips** 

當用戶在命令列中使用了 scr=yes, 但是結果 Nastran 的 scratch 檔卻沒有被刪除, 這是為 什麼?

## 解決方法

在這種情況下,請檢查使用者是否在 rcf 檔中定義過"dbs=/scratch","dbs="這個關鍵字會 覆蓋"scr="。因為"dbs="表明用戶想保存 DBALL 和 master 檔。您如果在 rcf 檔中把這行 注釋掉,在命令列中輸入 scr=yes 的時候, scratch 檔就能夠被刪除了。

Greater China ME&S Service Team PRC Helpdesk (Mandarin): 800-810-1970 Taiwan Helpdesk (Mandarin): 00801-86-1970 HK Helpdesk (Cantonese): 852-2230-3322 Helpdesk Email: [helpdesk\\_cn.plm@siemens.com](mailto:helpdesk_cn.plm@siemens.com) Global Technical Access Center: <http://support.ugs.com> Siemens PLM Software Web Site: <http://www.plm.automation.siemens.com> Siemens PLM Software (China) Web Site: [http://www.plm.automation.siemens.com/zh\\_cn/](http://www.plm.automation.siemens.com/zh_cn/) 此e-mail newsletter 僅提供給享有產品支援與維護的Siemens PLM 軟體使用者。當您發現問題或 希望棄訂, 請發送郵件至 helpdesk cn.plm@siemens.com聯繫,如棄訂,請在標題列中注明"棄 訂"